### Homework

- Reading
	- Tokheim, Section 13-6
- Continue mp1
	- Questions?
- Labs
	- Continue labs with your assigned section

# Accessing I/O Devices

- Can't directly access I/O devices under Unix – Why not?
- Can do it under Tutor  $-$  Why?
- Tutor allows us to learn about accessing I/O devices from "hands-on" experience

## I/O Devices

- We'll discuss 2 types of I/O devices in detail:
	- Serial ports
	- Parallel ports
- Covering the following aspects:
	- Physical connectors
	- Overview of interface electronics
	- Handshake procedures
	- I/O addresses assigned
	- Programming procedures

## Serial Ports (COM1: and COM2:)

• EIA RS-232C interface same connector as LPT1:

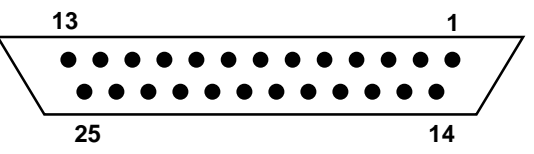

• COM1: a DB-9 connector on back of computer with a subset of the RS-232C signals (sufficient for async use)

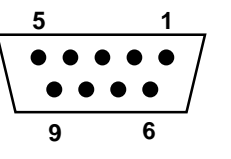

- Requires a conversion cable (DB9 DB25) to connect a PC to a standard RS-232C device such as analog modem
- "RS-232" level signals

 $+3$  to  $+15$  volts is considered a logic 0

- 3 to - 15 volts is considered a logic 1

(Note:  $+ 12$  and  $-12$  are voltages usually used)

# Serial Port

#### • DB9 Pin Out

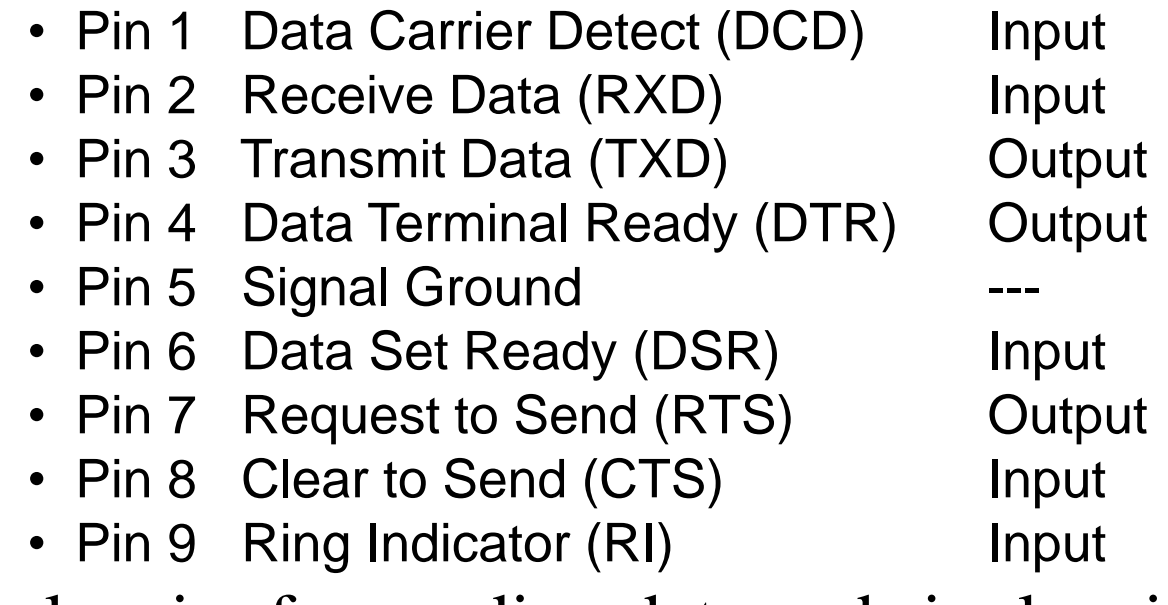

- Single wire for sending data and single wire for receiving data plus return path (i.e., ground)
- Multiple control and status signals

#### Serial Port

• The "inside story" on a serial port:

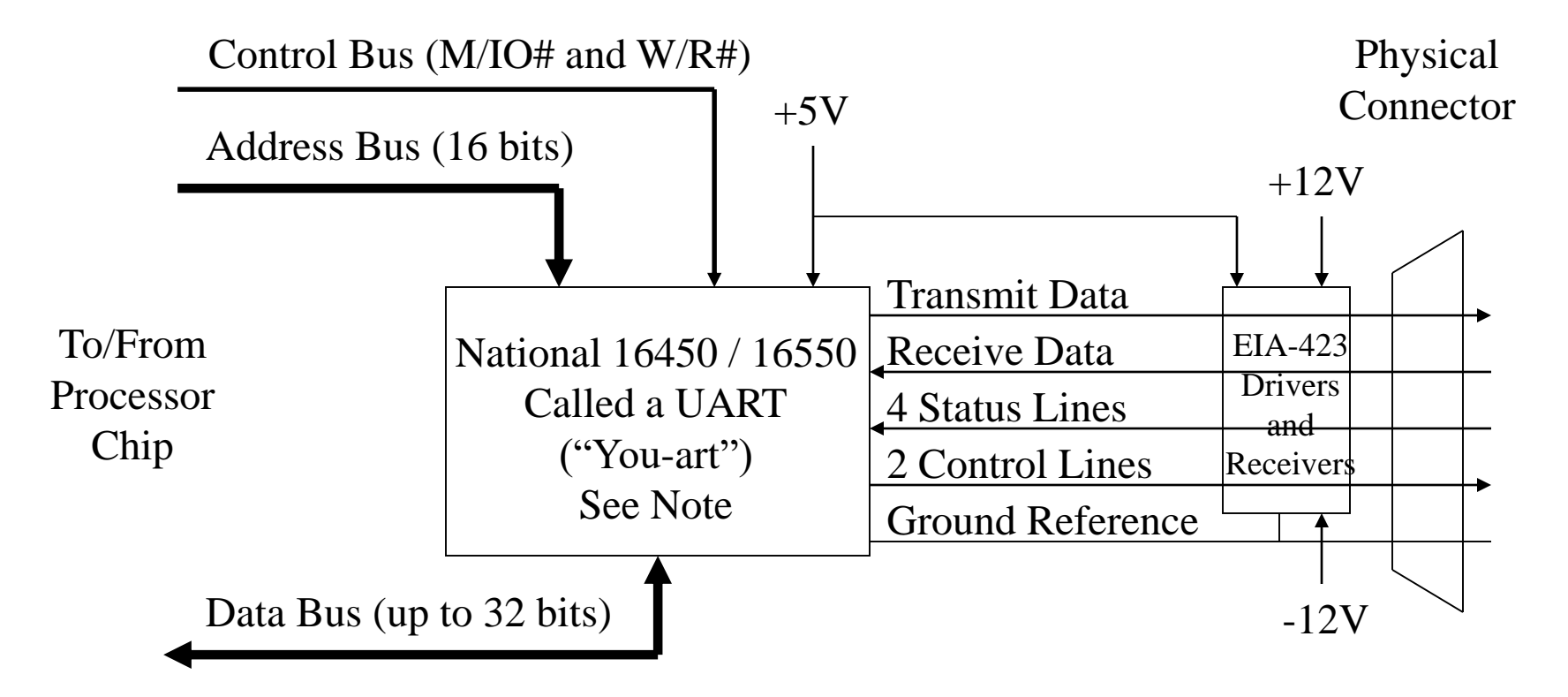

Note: Implemented inside a "mother board" chip today, but backward compatible

## Serial Port Handshake

- Connecting PC to an access server via a pair of modems
- Control / Status Lines (two straight-through cables)
	- Data Terminal Ready indicates that PC is on and ready
	- Data Set Ready indicates that modem is on and ready
	- With Request to Send, PC tells modem to turn on its carrier
	- With Clear to Send, the modem indicates that carrier is on
	- With Data Carrier Detect, the modem indicates carrier seen
	- With Ring Indicator, modem indicates incoming call

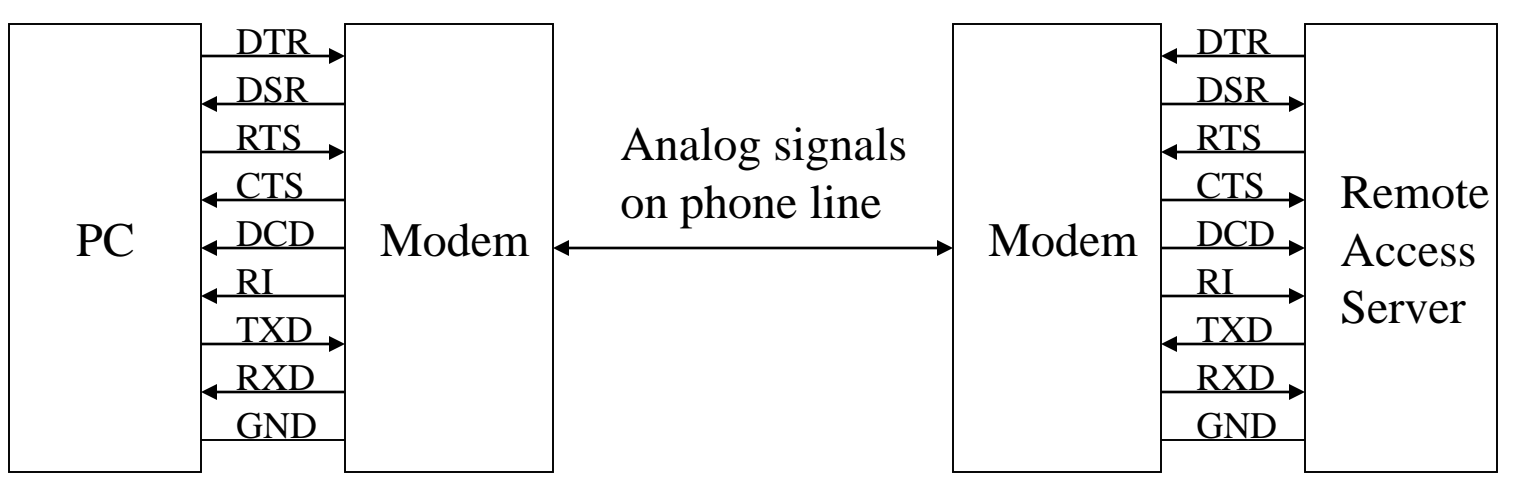

#### Serial Port Handshake

- Connecting two PCs via a NULL modem cable
	- Behaves like a pair of modems
	- Control / status lines are "cross-connected"
	- Transmit and receive data are "cross-connected"

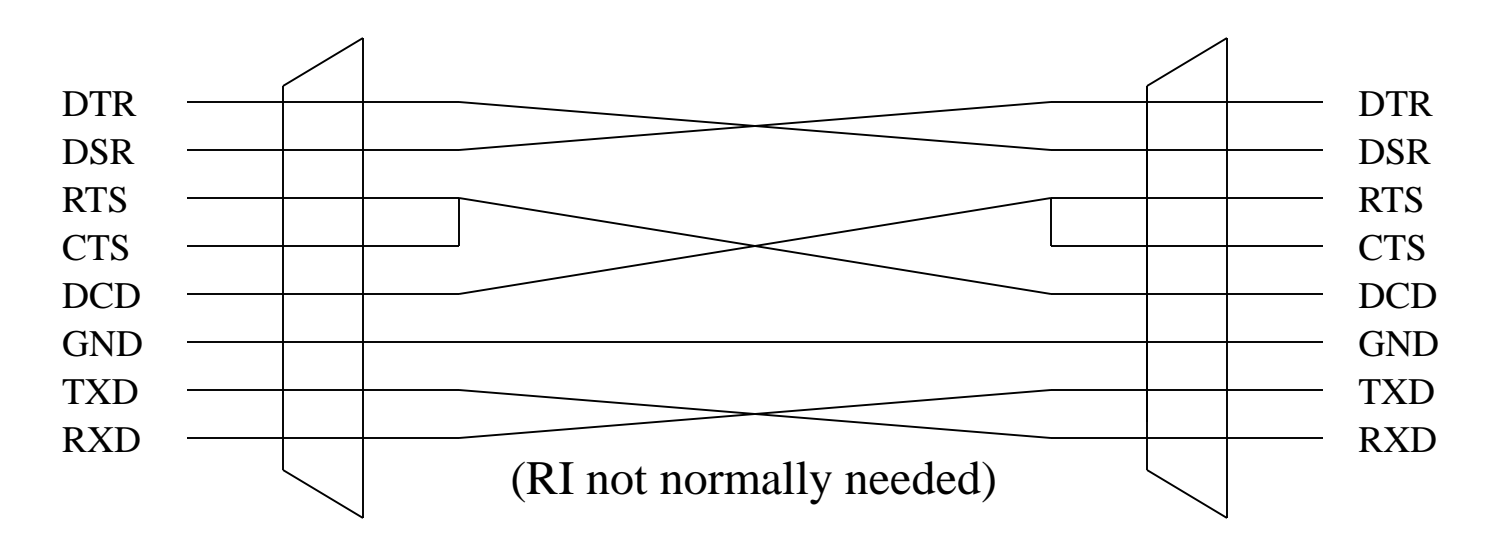

#### Serial Port Handshake

- Bits are sent on TXD and RXD serially (one at a time)
	- Bit Rate needs to be specified
	- When the sequence starts and stops has to be specified
	- How the bits are serialized has to be specified

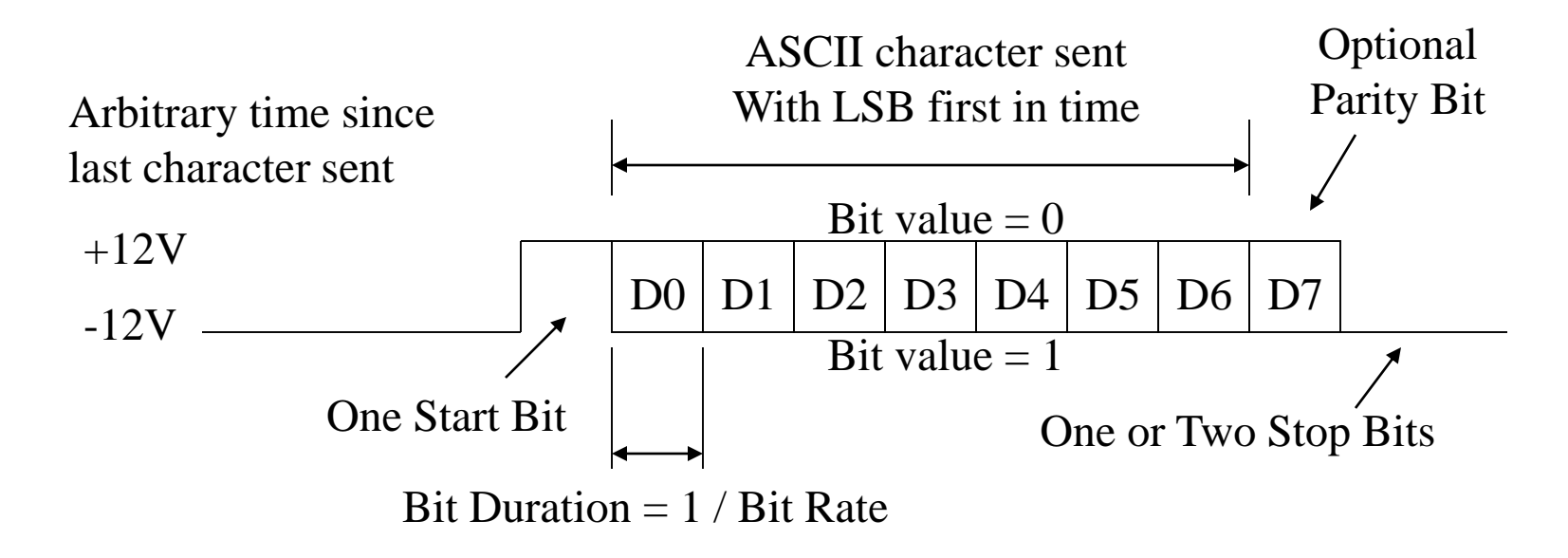

- PC specification allows up to four serial ports
	- COM1: base address is 0x3F8
	- COM2: base address is 0x2F8
	- Each has up to eight port addresses
	- Usually use six of these addresses
		- Base: Receive buffer on read / Transmit buffer on write
		- Base+1 Interrupts and FIFO buffer
		- Base+2: Interrupt ID
		- Base+3: Line control (set up by Tutor for us)
		- Base+4: Modem control
		- Base+5: Line status
		- Base+6: Modem Status

- Examples:
	- Send an 'A' out on COM2: (port mtip connected to) ps 2f8 41  $(ASCII A = 0x41)$
	- And you will see:
		- ATutor> (Character A then prompt)
	- Read a character from COM2:
		- pd 2f8
	- And you will see:

02f8 00 00 c1 03 0b 00 00 00 ff ff ff ff ff ff ff ff

- Port access support for C programs
	- Can use functions specific to the PC
	- We have our own library (\$pcinc/cpu.h)
- Look at example \$pcex/echo.c
- Function prototypes are in cpu.h
	- void outpt(int port, unsigned char outbyte); unsigned char inpt(int port);
	- $-$  Port address  $<$  0xFFFF
	- Unsigned char is the 8-bit character
	- Example for COM2:

```
outpt(0x2F8, 0x41);
```
- Don't want to use hard coded numbers!
- Look at Spcinc/serial.h for symbolic constants

#define COM1\_BASE 0x3f8 #define COM2\_BASE 0x2f8 #define UART RX 0 /\* recv data \*/

. . .

#define UART TX 0 /\* send data \*/

#define UART LCR 3 /\* line control \*/ #define UART MCR 4 /\* modem control \*/ #define UART LSR 5 /\* line status \*/ #define UART MSR 6 /\* modem status \*/

• Construct addresses using symbolic constants

unsigned char status; outpt(COM1\_BASE + UART\_TX, 'A'); status =  $inpt$  (COM1 BASE + UART LSR);

#### Parallel Port (LPT1:)

• LPT1: a DB25 connector on back of computer

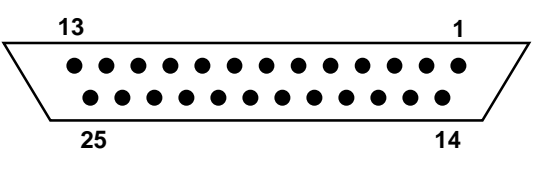

- Data appears on pins 2-9
- Control/Status on pins 1 & 10-17
- Pins 18-25 are ground
- "TTL" level signals
	- 0-1 volts is considered low and a logic 0
	- 3-5volts is considered high and a logic 1
- Very simple interface to understand and use
	- Provides 8 bits of output (one byte at a time)
	- No transformation of data
	- Simple handshake protocol

#### Parallel Port

• The "inside story" on a parallel port:

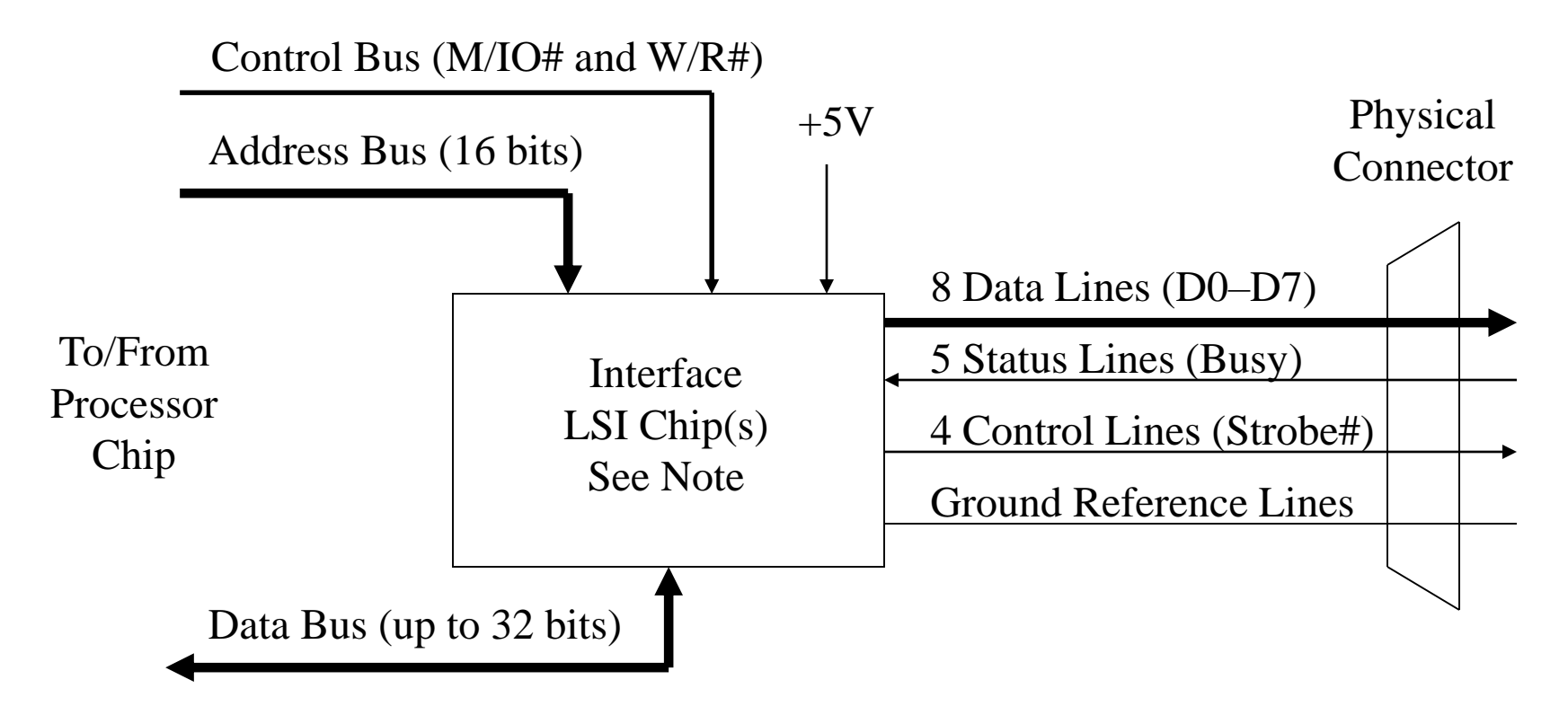

Note: Implemented inside a "mother board" chip today, but backward compatible

#### Parallel Port Printer Handshake

- Data byte sent to parallel data port (all 8 bits at once) 1. Printer indicates ready for next data byte  $(Busy = 0)$ 
	- 2. PC sets up data bits on data lines D0-D7
	- 3. PC tells printer that data is ready Strobe#  $= 0$
	- 4. Printer acknowledges or "acks" (Busy  $= 1$ ) and takes data
	- 5. PC sets Strobe# =1 to be ready for next cycle

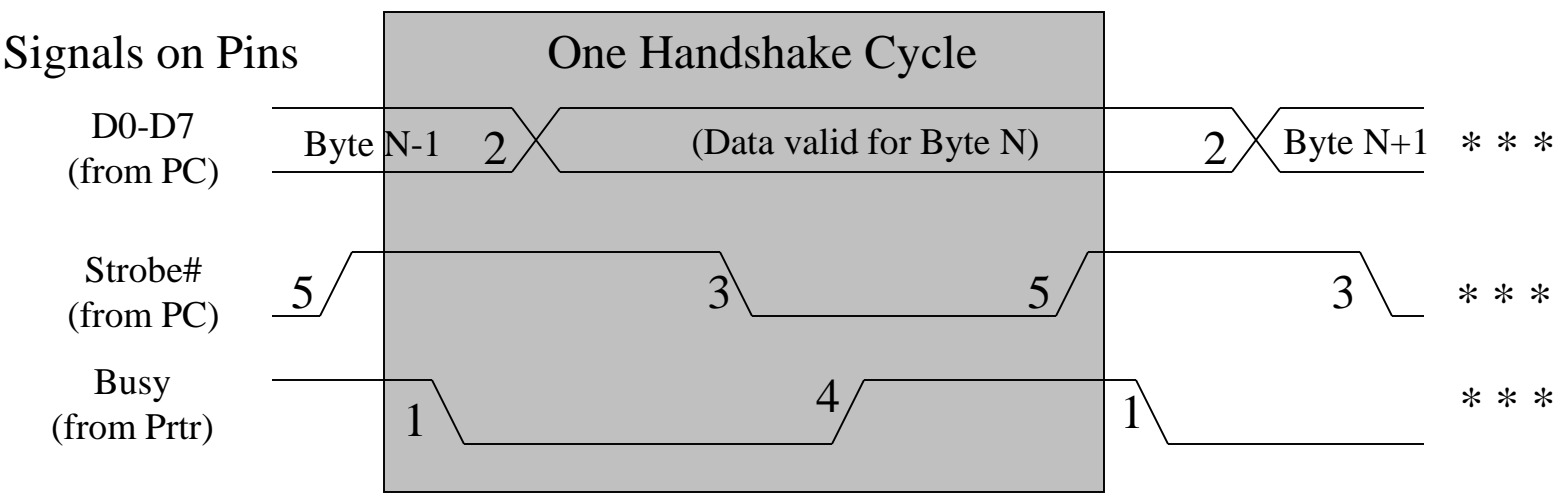

## Accessing Parallel Port

- IBM defines up to three parallel port addresses
- We will use "LPT1:" with 0x378 as base address
	- Base used to send data to printer (D0-D7)
	- $-$  Base+1 used to get status byte (with MSB = Busy# signal)
	- $-$  Base+2 used for control (with LSB = Strobe signal)
- Can access parallel port using Tutor 'ps' command
	- ps 378 FF to set all data output bits to ones
	- ps 378 0 to set all data output bits to zeros

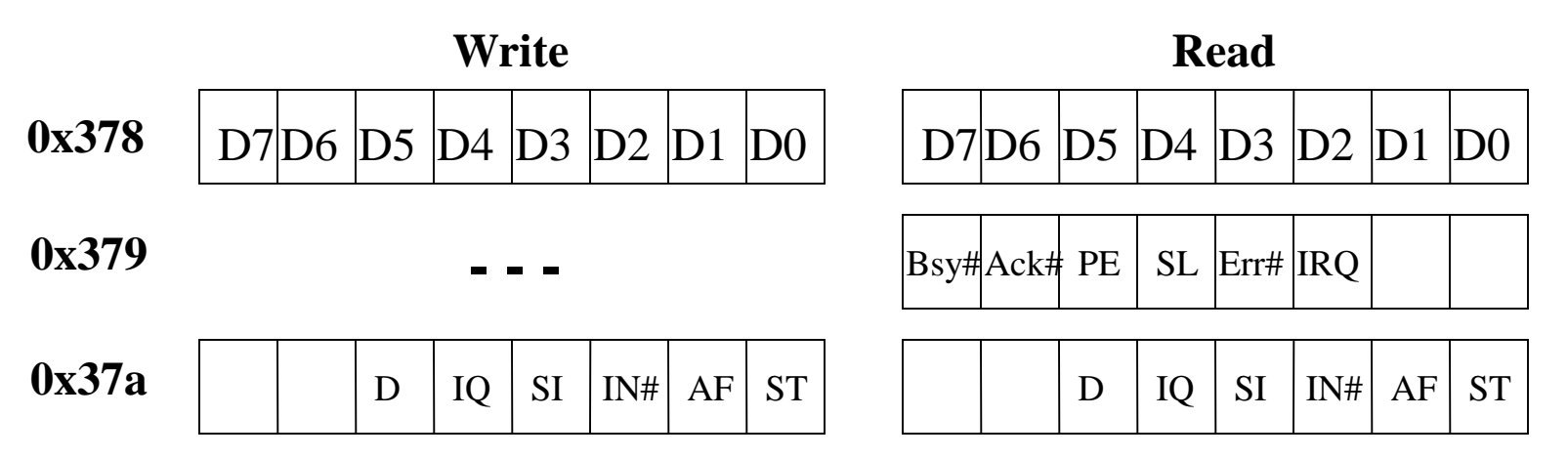

# Accessing the Parallel Port

- Examples:
	- –Note that status port address is "read only"

pd 378 0378 00 7F E0 . . . ps 378 55 pd 378 0378 55 7F E0 . . . {has effect on 378} ps 379 66 pd 378 0378 55 7F E0 . . . {no effect on 379}

# Accessing Parallel Port

- Port access support for C programs
	- Can use functions specific to the PC
	- We have our own library (\$pcinc/cpu.h)
- Look at example \$pcex/testlp.c
- Function prototypes are in \$pcinc/cpu.h void outpt(int port, unsigned char outbyte); unsigned char inpt(int port);
	- $-$  Port address  $<$  0xFFFF
	- Unsigned char is the 8-bit character
	- Example:

```
outpt(0x378, 0xFF);
```
## Accessing the Parallel Port

- Don't want to use hard coded numbers!
- Look at  $\frac{1}{2}$  Look at  $\frac{1}{2}$  Look at  $\frac{1}{2}$  Look at  $\frac{1}{2}$  Look at  $\frac{1}{2}$  Look at  $\frac{1}{2}$  Look at  $\frac{1}{2}$  Look at  $\frac{1}{2}$  Look at  $\frac{1}{2}$  Look at  $\frac{1}{2}$  Look at  $\frac{1}{2}$  Look at  $\frac{1}{2}$  Look #define LPT1\_BASE 0x378 #define LP DATA 0 /\* 8 bits of data \*/ #define LP STATUS 1 /\* in: status bits \*/ #define LP CNTRL 2 /\* in, out: control bits\*/
- Construct addresses using symbolic constants unsigned char cntrl, status; outpt(LPT1\_BASE + LP\_CNTRL, cntrl); status =  $inpt(LPT1 BASE + LP STATUS);$